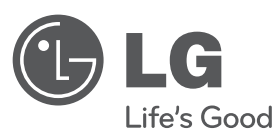

# **KÄYTTÖOHJE** DVD Micro HI-FI Järjestelmä

Lue nämä käyttöohjeet huolellisesti ennen laitteen käyttöä ja säilytä niitä tulevaa tarvetta varten.

**MALLI** XB64 (XB64-D0U/XBS64V)

**P/NO : MFL63266271**

FIN.indd 1

IN.indd 1 2010.4.21 2:7:38 PM 01.21 2:7:38 PM 01.4.21 2:7:38 PM 01.4.21 2:7:38 PM 01.4.21 2:7:38 PM 0

**SUOMI**

## **Turvaohjeet**

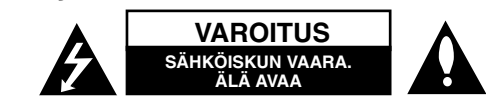

**VAROITUS :** VOIT VÄHENTÄÄ SÄHKÖISKUN VAARAA SEURAAVASTI : ÄLÄ IRROTA KANTTA (TAI TAKAOSAA). LAITTEEN SISÄLLÄ EI OLE KÄYTTÄJÄN HUOLLETTAVIA OSIA. PYYDÄ HUOLTOAPUA PÄTEVÄLTÄ HENKILÖSTÖLTÄ.

Tämä salaman ja nuolenpään kuva tasasivuisessa kolmiossa on tarkoitettu varoittamaan käyttäjää eristämättömästä vaarallisesta jännitteestä laitteen kotelon sisällä. Jännite saattaa aiheuttaa sähköiskun.

Huutomerkki tasasivuisessa kolmiossa on tarkoitettu kertomaan käyttäjälle, että laitteen mukana toimitetuissa käyttöoppaissa on tärkeitä käyttöä ja huoltoa koskevia tietoja.

**VAROITUS :** VOIT VÄLTTÄÄ TULIPALON JA SÄHKÖISKUN VAARAN SEURAAVASTI : ÄLÄ ALTISTA TÄTÄ LAITETTA SATEELLE TAI KOSTEUDELLE.

**VAROITUS :** Älä asenna tätä laitetta suljettuun tilaan esimerkiksi kirjahyllyssä.

**VAARA :** Kotelon aukot ovat tuuletusta varten ja varmistamaan tuotteen luotettava toiminta sekä suojaamaan sitä liialta kuumenemiselta. Aukkoja ei saa koskaan tukkia sijoittamalla tuote vuoteelle, sohvalle, matolle tai muulle vastaavalla pinnalle. Tätä tuotetta ei saa uppoasentaa esimerkiksi kirjahyllyyn tai laitetelineeseen, ellei järjestetä riittävää tuuletusta tai asennusta tehdä valmistajan ohjeiden mukaisesti.

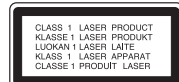

**VAROITUS :** Tämä tuote käyttää laserjärjestelmää.

Varmista laitteen oikea käyttö lukemalla tämä omistajan käsikirja huolellisesti ja säilyttämällä se tulevaa käyttöä varten. Mikäli laite vaatii huoltoa, ota yhteys valtuutettuun huoltoliikkeeseen.

Muiden kuin tässä ohjeessa määriteltyjen ohjainten, säätöjen tai toimenpiteiden käyttö voi altistaa haitalliselle säteilylle. Voit välttää suoran altistuksen lasersäteelle seuraavasti : älä yritä avata koteloa. Avattaessa lasersäteily näkyy paljain silmin. ÄLÄ KATSO SÄTEESEEN.

**VAROITUS :** Laitetta ei saa altistaa vedelle (sade- tai roiskevesi) ja mitään vedellä täytettyjä esineitä, kuten maljakoita ei saa asettaa laitteen päälle.

#### **Virtajohtoa koskeva VAROITUS**

**Useimmissa tilanteissa laite on suositeltavaa sijoittaa tähän varattuun piiriin;**  Tämä tarkoittaa yksittäistä virtapiiriä, josta tulee virtaa vain kyseiseen laitteeseen, eikä siinä ole muita lähtöjä tai piirejä. Varmista asia tämän omistajan käsikirjan teknisiä tietoja sisältävältä sivulta. Älä kuormita seinäpistokkeita liikaa. Ylikuormitetut seinäpistokkeet, löystyneet tai vaurioituneet seinäpistokkeet, jatkojohdot, haurastuneet virtajohdot tai vaurioituneet tai halkeilleet vaijerieristeet ovat vaarallisia. Mikä tahansa näistä voi aiheuttaa sähköiskun tai tulipalon. Tarkasta laitteen johto säännöllisin väliajoin. Jos sen ulkoasu viittaa vaurioon tai kulumiseen, irrota johto, lopeta laitteen käyttö ja pyydä valtuutettua huoltokeskusta vaihtamaan johto täsmälleen samanlaiseen uuteen osaan. Suojaa virtajohto fyysiseltä tai mekaaniselta vahingoittamiselta, kuten vääntämiseltä, taivuttamiselta, nipistämiseltä, joutumiselta oven väliin ja yli kävelyltä. Kiinnitä erityistä huomiota tulppiin, seinäpistokkeisiin ja kohtaan, jossa johto tulee ulos laitteesta. Voit katkaista virran vetämällä pääjohdon pistokkeen irti. Varmista laitteen asennuksen yhteydessä, että pistokkeeseen on helppo päästä käsiksi. Jos virtapistoketta käytetään virrankatkaisulaitteena, sen tulisi jäädä helposti käytettävään paikkaan.

Tämä laite on varustettu irrotettavalla paristolla tai akulla.

**Pariston tai akun irrottaminen laitteesta turvallisella tavalla:** Poista vanha paristo tai akkupakkaus ja asenna se takaisin noudattamalla näitä vaiheita päinvastaisessa järjestyksessä. Ympäristön saastumisen estämiseksi ja mahdollisten terveydelle haitallisten vaikutusten välttämiseksi, on vanhat paristot tai akut hävitettävä toimittamalla ne keräyspisteisiin tai kierrätyssäiliöihin. Älä hävitä paristoja tai akkuja kotitalousjätteen tai muun sekajätteen kanssa. Suosittelemme, että käytät paikallista ja ilmaista paristojen ja akkujen palautusjärjestelmää. Älä altista akkua liialliselle kuumuudelle kuten suoralle auringonvalolle, tulelle tai vastaavalle.

#### **Vanhan laitteen hävittäminen**

- 1. Kun laitteeseen on kiinnitetty tämä pyörällisen roskasäiliön kuva, jonka
- 

päällä on rasti, laite kuuluu eurooppalaisen direktiivin 2002/ 96/ EY piiriin. 2. Kaikki sähköiset ja elektroniset laitteet on hävitettävä erillään kunnallisesta jätehuollosta käyttämällä paikallisten viranomaisten hyväksymiä keräyspisteitä.

- 3. Vanhan laitteen oikea hävittäminen ehkäisee ympäristön ja ihmisten terveyteen kohdistuvia mahdollisia haittoja.
- 4. Saat lisätietoja vanhan laitteen hävittämisestä ottamalla yhteyden jätteenkuljetusyritykseen tai laitteen ostopaikkaan.

**LG Electronics vakuuttaa vastuullisesti, että tämä tuote / nämä tuotteet noudattavat tärkeitä ja olennaisia määräyksiä sekä muita vastaavia direktiivien 2004/108/EC, 2006/95/EC ja 2009/125/EC vaatimuksia.**

**Edustaja Euroopassa:**  LG Electronics Service Europe B.V. Veluwezoom 15, 1327 AE Almere, The Netherlands (Tel : +31-(0)36-547-8888)

# **Tervetuloa Uuden DVD MICRO Hi-Fi JÄRJESTELMÄN pariin**

# **Sisällysluettelo**

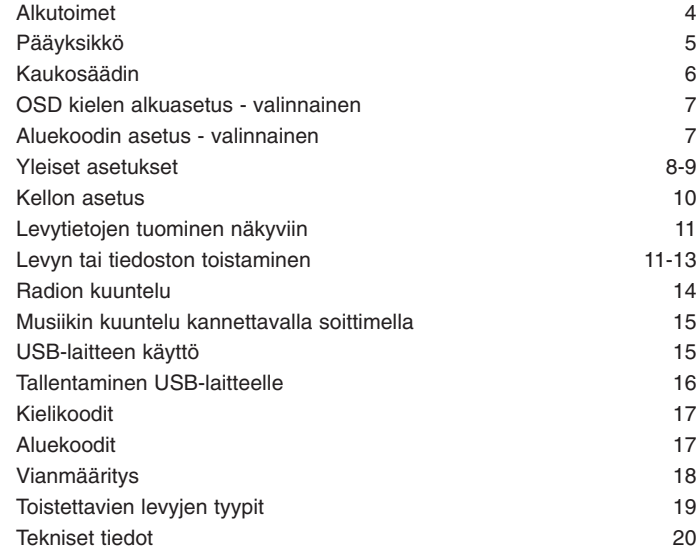

## **Alkutoimet**

**4**

Laitteen kytkeminen TV:hen ja antenniin.

**Kytke laite ja televisio (DVD-soitin tai digitaalinen laite ja niin edelleen) pistokkeisiin kaapeleiden avulla.** Tarkista TV:n liitäntätyyppi ja valitse  $\blacksquare$ -,  $\blacksquare$ - liitäntä. Kuvan laatu paranee järjestyksessä  $\blacksquare$  –  $\blacksquare$ .

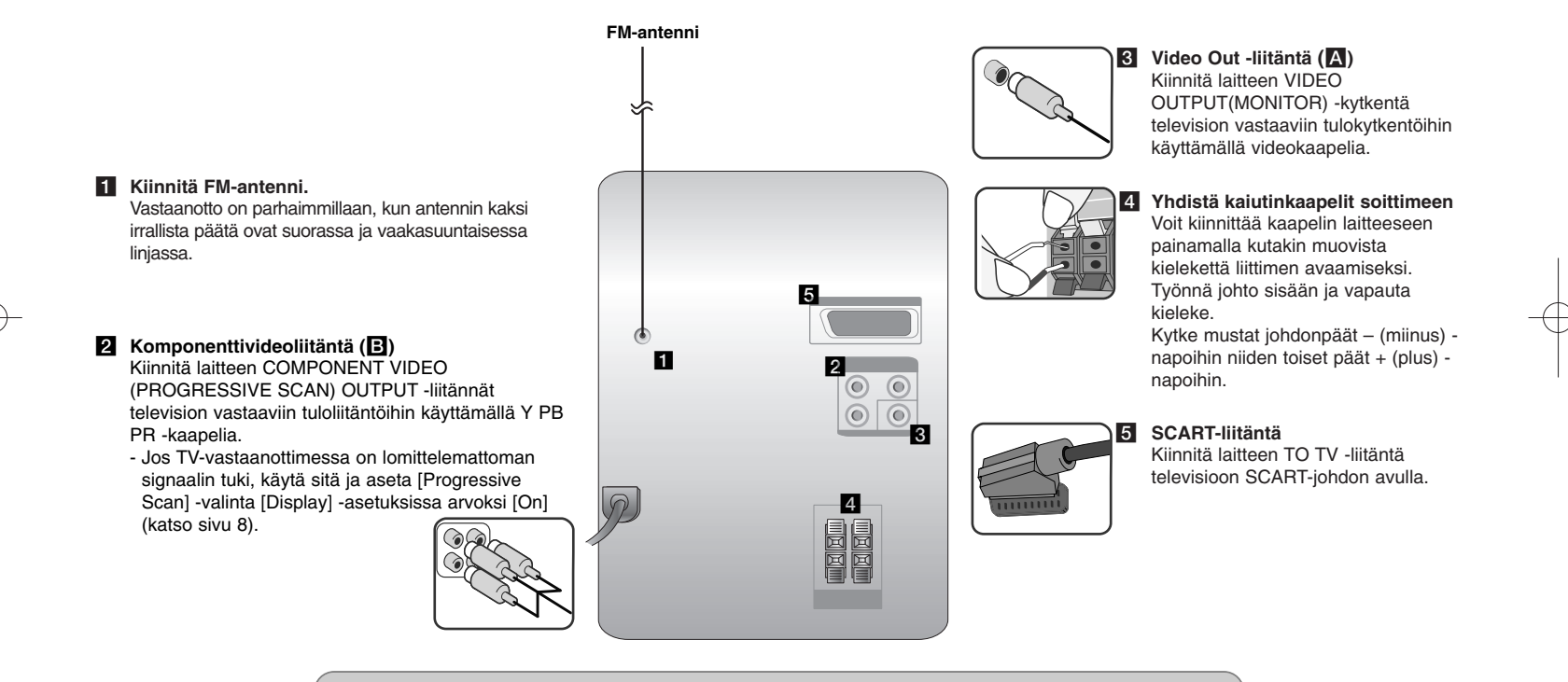

#### **HUOMAA:**

- Jos TV-ruudusta häipyvät värit, älä aseta kaiuttimia alle 30 cm etäisyydelle TV:stä.
- Varmista, että kaiuttimen johdot on kytketty oikeisiin liitinkomponentteihin: "+" kytketty "+"-liittimeen ja "-"
- kytketty "-"-liittimeen. Mikäli johdot ovat päinvastoin, äänestä tulee vääristynyt ja siitä puuttuu basso.

## **Pääyksikkö**

#### **Näyttöikkuna 1**

#### 2 **U/I** Virta päälle/pois **LEVYKELKKA 3**

 $4$  FUNC. Valitsee toiminnon.

#### **EQ: Äänenlaadun säätäminen 5** Voit valita kiinteän äänen parannuksen.

#### **6** PORT.IN

Soittimella voidaan toistaa musiikkia erilaisista kannettavista soittimista.

#### **PHONES**

Kuulokeliitäntä ( $\emptyset$  3,5 mm) Varoitus: Liiallinen äänenvoimakkuus kuulokkeilla kuunneltaessa voi vahingoittaa kuuloa.

#### **CLOCK**

Kellon asettaminen ja ajan tarkastaminen.

#### **TIMER**

(Katso kohta "Soittimen käyttö herätyskellona")

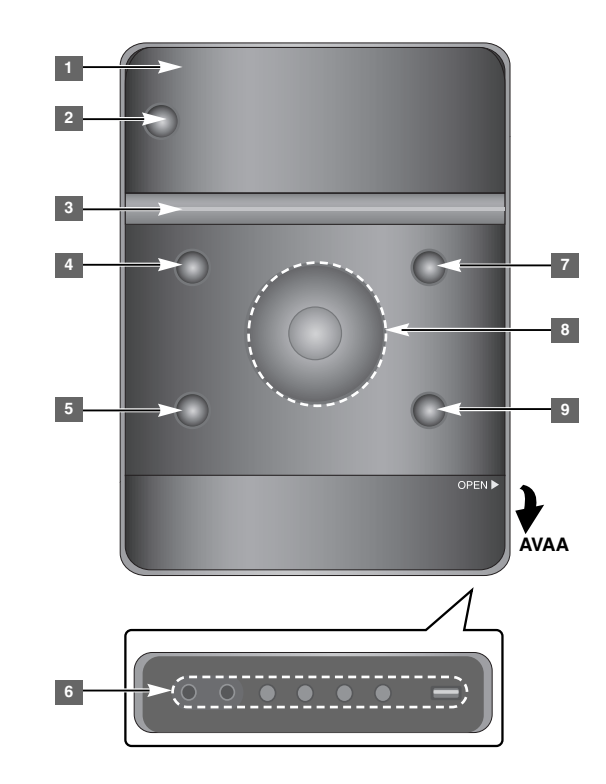

**SET/RDS** (Valinnainen) **6** Vahvistaa asetukset. **RDS** (Valinnainen) Näytä radioasemien tiedot. **REC.** Tallenna (Tallennus USB:hen) **USB**-porttiin.

#### <sup>7</sup> A OPEN/CLOSE

Käytä painiketta asettaessasi CDlevyjä soittimeen ja ottaessasi niitä pois soittimesta.

#### **VOL.+/ - 8**

Säädä äänenvoimakkuutta kaikkien toimintojen aikana.  $H = /N$ **TUN.-/ TUN.+** Valitsee radioaseman Haku taakse- tai eteenpäin Siirry edelliseen/seuraavaan raitaan  $\blacksquare$  Toisto/Tauko **9** STOP

## **Kaukosäädin**

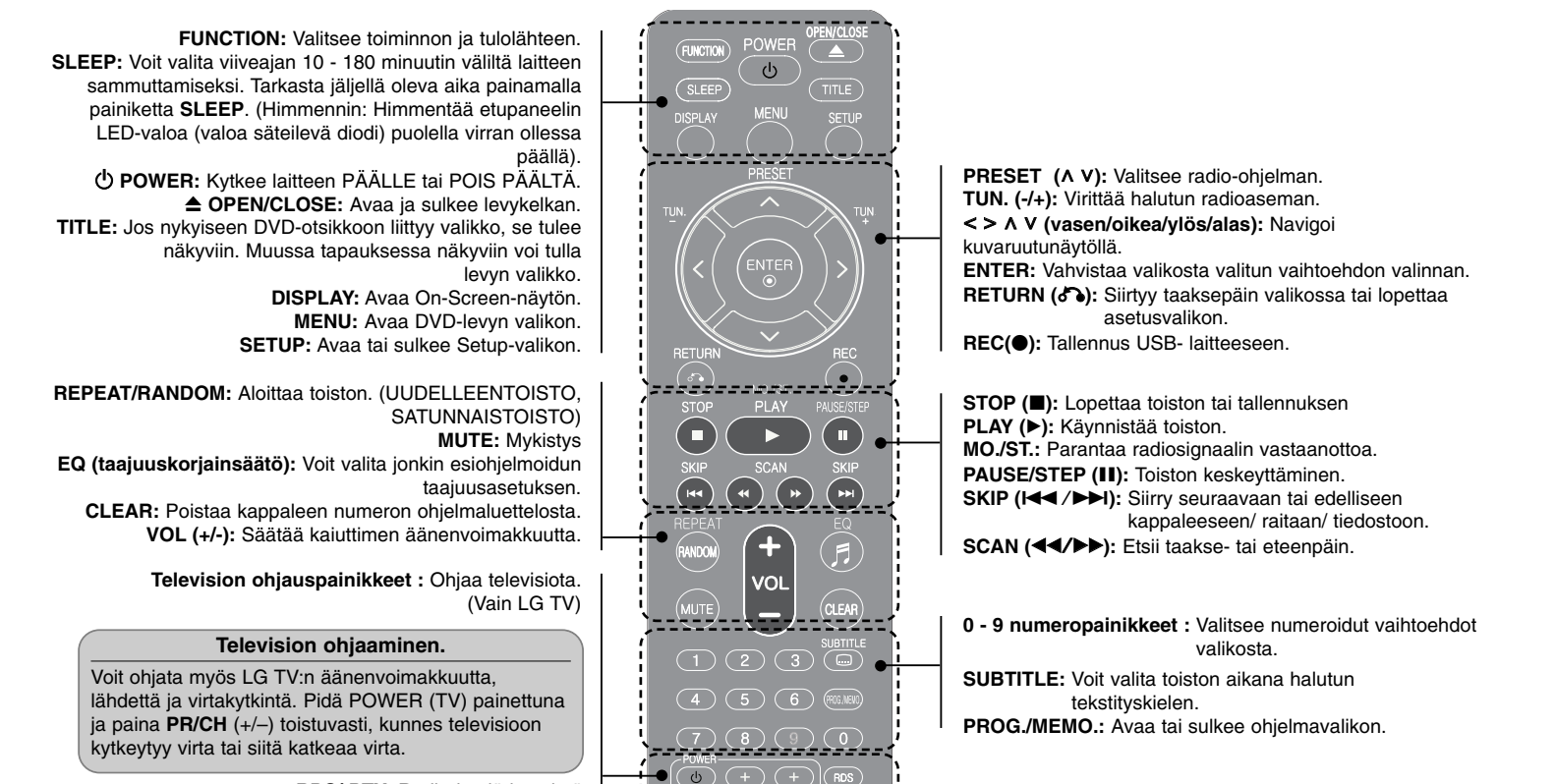

**RDS/ PTY:** Radiodatajärjestelmä

Hakee radioasemia radiotyypeittäin **Aseta paristot paikalleen kaukosäätimeen** Varmista, että kaukosäätimen paristojen + (plus-) ja – (miinus) -navat tulevat oikeinpäin. Paristoja ei saa altistaa kuumille lämpötiloille, kuten suoralle auringonpaisteelle, tulelle tai vastaavalle.

## **OSD kielen alkuasetus - Valinnainen**

Kun laitetta käytetään ensimmäisen kerran, kielen asetusvalikko ilmestyy TV-ruudulle. Kieliasetus on valittava ennen laitteen käytön aloittamista.

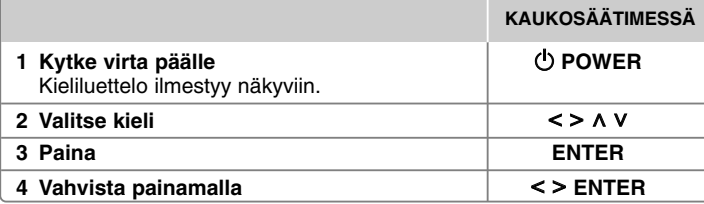

## **Aluekoodin asetus - Valinnainen**

Kun laitetta käytetään ensimmäistä kertaa, aluekoodi on valittava alla esitetyllä tavalla.

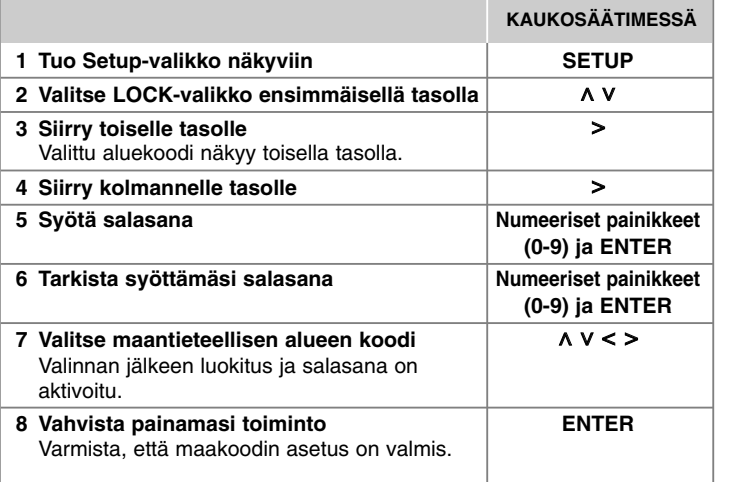

## **Yleiset asetukset**

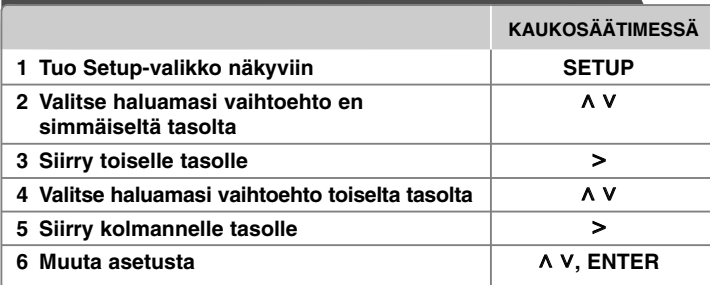

## **Yleiset asetukset - enemmän toimintoja**

#### **Kieliasetukset**

**8**

**OSD (Menu Language) –** Valitse kieli Setup-valikkoa ja näyttöä varten. **Disc Audio/ Disc Subtitle/ Disc Menu –** Valitse ääniraidan/ tekstityksen/ levyvalikon kieli.

[Original] : Viittaa alkuperäiseen kieleen, jolla levy on tallennettu.

[Other] : Jos haluat valita toisen kielen, paina numeropainikkeita ja paina sitten **ENTER**. Anna tällä tavalla neljän merkin pituinen numero liitteenä olevan kielikoodiluettelon mukaisesti (Sivu 17). Mikäli teet virheen ennen kuin painat **ENTER**, paina **CLEAR**.

[Off] (levyn tekstitystä varten) : Poistaa tekstityksen käytöstä.

#### **Näyttöasetusten säätäminen**

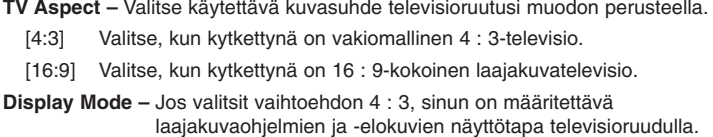

- [Letterbox] Laajakuvaohjelmien aikana näytön ylä- ja alareunassa on mustat kaistaleet.
- [Panscan] Kuva täyttää koko 4 : 3-ruudun ja kuvaa rajataan tarpeen mukaan.
- **TV Output Select** Valitse vaihtoehto television liitäntätyypin mukaan.
- **[RGB] :** Kun televisio on kytketty SCART-liitännän kautta.

**[YPbPr] :** Kun televisio on kytketty laitteeseen COMPONENT/ PROGRESSIVE SCAN -liitäntöjen kautta.

- Jos valitset asetusvalikosta TV-lähdön asetukseksi "RGB from YPbPr" laitteen ollessa kytketty komponenttivideoliitännän kautta, kuva muuttuu mustaksi. Kytke tässä tapauksessa videokaapeli MONITOR-liitäntään ja valitse sitten uudelleen asetusvalikosta YPbPr.

**Progressive Scan (komponenttivideoliitäntää varten)** – Valitsee, syötetäänkö COMPONENT/PROGRESSIVE SCAN OUTPUT -liittimiin lomittelematon kuvasignaali. Jos TV-vastaanottimessa on lomittelemattoman signaalin tuki, saat tarkat värit ja laadukkaan kuvan valitsemalla [On]. Jos TVvastaanottimesi ei tue lomittelematonta signaalia, valitse [Off].

Jos asetat vahingossa Progressive Scan -arvoksi [On], laite on nollattava. Poista ensin levy laitteesta. Paina sitten STOP ja pidä se painettuna viisi sekuntia. Videolähtö palautuu vakioasetukseen ja näet kuvan TV:ssä.

#### **Ääniasetusten säätäminen**

**DRC (Dynamic Range Control)** – Tekee äänestä kirkkaan, kun äänenvoimakkuus on säädetty pieneksi (vain Dolby Digital). Ota tämä tehoste käyttöön valitsemalla [On].

**Vocal** – Sekoita karaokekanavia normaaliin stereoääneen valitsemalla [On]. Tämä toiminto koskee vain usean kanavan karaoke-DVD : tä.

#### **Lukitusasetusten säätäminen**

Pääset käsiksi lukitustoimintoihin syöttämällä 4-numeroisen salasanan. Jos et ole syöttänyt salasanaa, laite pyytää sinua tekemään niin.

**1** Syötä 4-numeroinen salasana ja paina sitten **ENTER**.

**2** Syötä salasana uudelleen ja vahvista se painamalla **ENTER**. Jos syötät väärän numeron, voit poistaa sen **CLEAR**- näppäimellä.

- **Area Code –** Valitse maantieteellisen alueen koodi toiston luokitustasoa varten. Tämän mukaan määräytyy, minkä alueen standardien pohjalta DVD : n ikärajoitukset määräytyvät. Katso aluekoodit sivulta 17.
- **Rating –** Valitse tehotaso. Mitä korkeampi taso on, tarkempi teho on on. Valitse [Unlock] tehon ottamiseksi pois käytöstä.

**Password –** Asettaa tai muuttaa lukitusasetusten salasanan.

[New] Anna uusi neljän merkin pituinen salasana numeropainikkeilla ja paina sitten **ENTER**. Vahvista salasana kirjoittamalla se uudelleen.

- [Change] Anna uusi salasana kahdesti nykyisen salasanan jälkeen. Jos olet unohtanut salasanan, voit nollata sen.
- **1** Poista laitteessa mahdollisesti oleva levy.

**2** Siirry asetusvalikkoon painamalla **SETUP**-näppäintä. Syötä '210499' ja paina **ENTER**. Salasana on nyt nollattu.

#### **Muiden asetusten säätäminen**

**DivX(R) Registration** – Annamme käyttöösi DivX® VOD (Video On Demand) -rekisteröintikoodin, jonka avulla voit vuokrata ja ostaa videoita DivX® VOD -palvelun kautta. Lisätietoja on osoitteessa www.divx.com/vod.

**9**

Paina painiketta **ENTER** ja voit katsoa laitteen rekisteröintikoodin.

#### **Esiohjelmoitujen taajuusasetusten käyttö**

Laite on varustettu joukolla esiohjelmoituja taajuusasetuksia. Voit valita taajuusasetuksen **EQ** -näppäimellä. Käytettävissä olevat taajuusasetusvalinnat vaihtelevat riippuen äänilähteestä ja efekteistä.

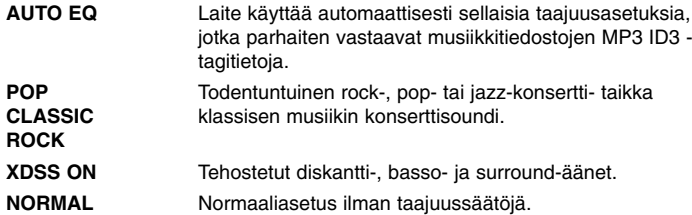

## **Kellon asetus**

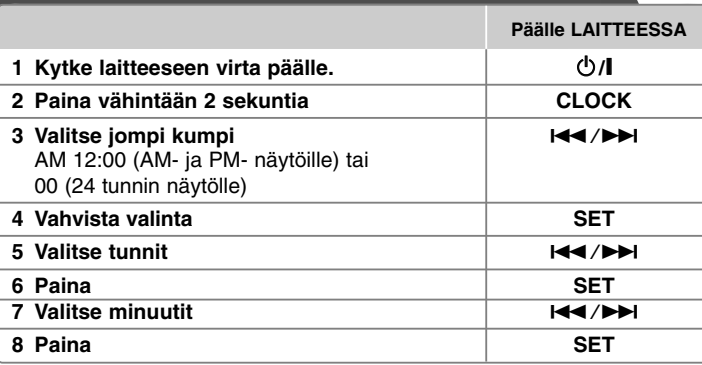

#### **Soittimen käyttö herätyskellona**

1 Kytke laitteeseen virta päälle.

- 2 Paina painiketta **TIMER**. Kaikki toiminnot vilkkuvat.
- 3 Paina painiketta **SET** kun haluamasi herätystoiminto on näkyvissä.
- 4 "ON TIME" näkyy näytöllä. Tässä kohdassa asetetaan haluamasi herätyksen aloitusaika. Käytä painikkeita ./> tuntien ja minuuttien muuttamiseksi ja painiketta **SET** tallentamiseksi.
- 5 "OFF TIME" näkyy näytöllä. Tässä kohdassa asetetaan haluamasi toiminnon lopetusaika.
- 6 Käytä painikkeita ./>tuntien ja minuuttien muuttamiseksi ja painiketta **SET** tallentamiseksi.
- 7 Voit asettaa herätyksen äänenvoimakkuuden painikkeella (VOL). Käytä painikkeita  $\blacktriangleleft$ / $\blacktriangleright$ i äänenvoimakkuuden muuttamiseksi ja painiketta **SET** tallentamiseksi. Kellon kuvake " (- " ilmaisee asetettua herätysaikaa. 8 Paina ajastinpainiketta **TIMER** 2 kertaa. Voit tarkastaa asetustilan.
	-

#### **HUOMAA:**

- Jos asetat kellonajan, voit tarkastaa ajan painamalla painiketta **CLOCK**, vaikka soitin olisi sammutettuna.
- Jos asetat kellonajan sekä hälytyksen, voit tarkastaa hälytysikonin " $\oplus$ " painamalla painiketta **CLOCK**, vaikka soitin olisi sammutettuna.

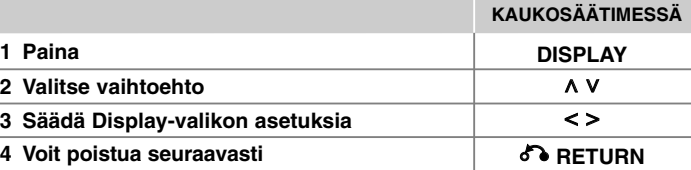

## **Levytietojen tuominen näkyviin - enemmän toimintoja**

Voit valita kohteen painamalla  $\wedge$  V ja muuttaa asetusta tai valita sen painamalla <>.

> Valittu kappale (tai raita/ tiedosto)  $1/23+$

Kappaleen (raidan/ tiedoston) numero/ lukumäärä

- Nykyisen kohtauksen numero/ kohtausten kokonaismäärä  $1/7$ 
	- Kulunut toistoaika

Valittu audiokieli tai kanava

Off Valittu tekstitys

 $\begin{pmatrix} 0 \\ 0 \end{pmatrix}$ 

 $\left(9\right)$ 

 $\Omega$ 

 $0:03:24$ 

1 ENG  $\frac{CDD}{5.1CH}$ 

> $1/1$ Valittu kuvakulma/ kulmien kokonaismäärä

Valittu ääni/EQ - tila NORMAL

## **Tässä oppaassa käytetty symboli**

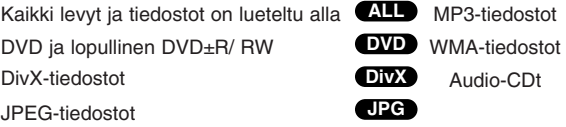

# **Levytietojen tuominen näkyviin Levyn tai tiedoston toistaminen**

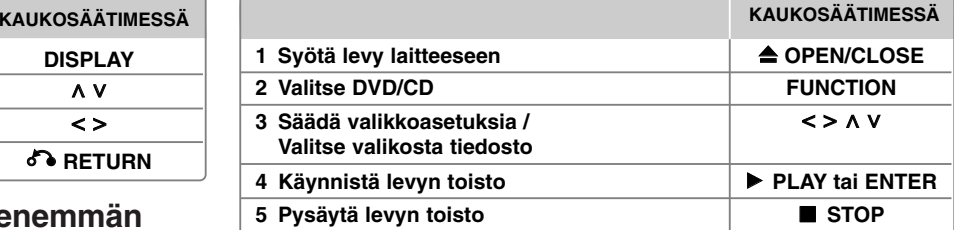

#### **Huomautus:**

**DivX ACD DVD WMA ALL MP3**

Aseta levy levykelkkaan niin että levyn reikä sopii siihen ja paina levyä kunnes se lukittuu paikalleen. Mikäli levy ei asetu oikein paikalleen, levyä ei voi lukea.

### **Levyn tai tiedoston toistaminen - enemmän toimintoja**

#### **Sekalainen levy tai USB Flash -asema - DivX, MP3/ WMA ja JPEG**

Toistettaessa levyä tai USB Flash- aseman tiedostoja DivX, MP3/ WMA ja JPEG yhdessä, voit valita haluamasi toistotiedostovalikon painamalla painiketta **MENU**.

#### **Siirtyminen edelliselle/seuraavalle sivulle tiedostoluettelovalikossa. MP3 WMA DivX ACD JPG**

Paina painiketta  $\wedge$  V ja pidä sitä alas painettuna siirtyäksesi edelliselle tai seuraavalle sivulle.

#### **Valikon sisältävän DVD-levyn toisto DVD**

Useimmissa DVD-levyissä on nykyään valikko, joka latautuu ensin, ennen kuin elokuvan toisto alkaa.

**1** Voit liikkua näissä valikoissa painamalla  $\wedge$  V < > valinnan korostamiseksi. **2** Valitse toiminto painamalla painiketta **ENTER**.

#### **Siirtyminen seuraavaan tai edelliseen kappaleeseen/ raitaan/ tiedostoon MP3 WMA DVD DivX ACD**

Siirry seuraavaan kappaleeseen/ raitaan/ tiedostoon painamalla **SKIP** ( $\blacktriangleright$ H). Siirry nykyisen kappaleen/ raidan/ tiedoston alkuun painamalla **SKIP** (K<sup>44</sup>). Siirry edelliseen kappaleeseen/ raitaan/ tiedostoon painamalla nopeasti kaksi kertaa **SKIP** ( $\blacktriangleleft$ ).

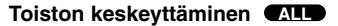

**1** Keskeytä toisto painamalla **PAUSE/STEP** (II). **2** Jatka toistoa painamalla **PLAY** (▶).

#### **Toistaminen kuva kuvalta DVD DivX**

Toista kuva kuvalta painamalla **PAUSE/STEP** (II) toistuvasti.

#### **Uudelleentoisto ja satunnaistoisto MP3 WMA DVD DivX ACD**

Kun painat **REPEAT/RANDOM** -näppäintä toistuvasti, laite toistaa valittuja otsakkeita, kappaleita tai raitoja toistuvasti tai satunnaisessa järjestyksessä. Palataksesi normaalitoistoon paina **REPEAT/RANDOM** uudelleen. - Satunnaistoisto : vain musiikkitiedostot.

#### **Nopea toisto eteen- tai taaksepäin MP3 WMA DVD DivX ACD**

Painamalla **SCAN** (<< tai  $\blacktriangleright$ ) voit nopeuttaa toistoa eteen- tai taaksepäin toiston aikana.

Voit siirtyä eri toistonopeuksien välillä painamalla **SCAN** (<< toistuvasti. Voit jatkaa toistoa normaalinopeudella painamalla **PLAY** (B) näppäintä.

#### **Toistonopeuden hidastaminen DVD**

Paina toiston keskeytyksen jälkeen **SCAN** (<< tai >>) hidastettua toistoa tai takaperin toistoa varten. Voit siirtyä eri toistonopeuksien välillä painamalla **SCAN** (<<<<a> **scan** (<<</a> **setted**) toistuvasti. Voit jatkaa toistoa normaalinopeudella painamalla **PLAY** (B)-näppäintä.

#### **1,5-kertainen toistonopeus DVD**

Kun painat **PLAY** (▶) DVD : n toiston ollessa jo käynnissä, voit katsella ja kuunnella DVD : tä 1.5 kertaa nopeammin kuin normaalissa toistossa.  $\rightarrow$  x1.5" ilmestyy näyttöön. Voit palata normaaliin toistonopeuteen painamalla PLAY ( $\blacktriangleright$ ) uudelleen.

#### **Tekstityskielen valinta DVD DivX**

Valitse haluamasi tekstityskieli painamalla toiston aikana toistuvasti **SUBTITLE**.

#### **Merkistön vaihtaminen DivX®-tekstityksen näyttämiseksi oikein -**

#### **Valinnainen DivX**

**1** Mikäli tekstitys ei näy oikein toiston aikana, paina painiketta **SUBTITLE** ja

pidä sitä alas painettuna n. 3 sekunnin ajan kielikoodivalikon näyttämiseksi. **2** Paina painiketta **SUBTITLE** toistuvasti kielikoodin muuttamiseksi kunnes tekstitys näkyy oikein.

#### **ViewiPäävalikon näyttäminen DVD**

Painamalla **TITLE** saat näkyviin levyn otsikkovalikon, jos sellainen on käytettävissä.

#### **Toiston aloittaminen halutusta toistoajankohdasta DVD DivX**

Toiston aloittaminen halutusta toistoajankohdasta

**1** Paina **DISPLAY** (näyttö) ja valitse sitten kellokuvake.

**2** Syötä aika ja paina **ENTER**.

Jos haluat esimerkiksi aloittaa toiston kohtauksesta, jonka toistoajankohta on 1 tunti, 10 minuuttia ja 20 sekuntia, syötä numeropainikkeilla "11020" ja paina sitten **ENTER**. Jos syötät vahingossa väärän numeron, voit poistaa sen **CLEAR**-painikkeella.

#### **Edellisen kohtauksen tallennus DVD**

Tämä laite tallentaa viimeisen kohtauksen viimeksi katsotulta levyltä. Viimeinen kohtaus säilyy muistissa, vaikka poistaisit levyn laitteesta tai sammuttaisit (Stand-by-tilaan) laitteen. Jos asetat levyn, jonka viimeksi katsottu kohtaus on tallennettu muistiin, laite noutaa kohtauksen automaattisesti.

#### **Oman soittolistan luominen ACD MP3 WMA**

Voit toistaa levyn tiedostot haluamassasi järjestyksessä järjestämällä levyllä olevat kappaleet sopivaan järjestykseen. Ohjelma pyyhkiytyy pois kun levy poistetaan.

- **1** Valitse haluttu musiikki ja tämän jälkeen paina painiketta **PROG./MEMO.** tai valitse "  $a \rightarrow$  " ja tämän jälkeen paina painiketta **ENTER** musiikin lisäämiseksi ohielmalistaan.
- **2** Kaikkien musiikkikappaleiden lisäämiseksi levyltä valitse " " ja tämän jälkeen paina painiketta **ENTER**.
- **3** Valitse musiikki ohjelmalistasta ja tämän jälkeen paina painiketta **ENTER** ohjelmoidun toiston aloittamiseksi.
- **4** Musiikin poistamiseksi ohjelmalistasta valitse poistettava musiikki ja paina painiketta **CLEAR** tai valitse " " kuvake ja tämän jälkeen paina painiketta **ENTER**. Kaikkien musiikkikappaleiden poistamiseksi ohjelmalistasta, valitse
- " " ja tämän jälkeen paina painiketta **ENTER**.

#### **Tiedoston tietojen näyttäminen (ID3-tagi) MP3**

Voit tarkastaa MP3- tiedostojen ID3 TAG tiedot ainoastaan levyltä painamalla painiketta **DISPLAY** toistuvasti.

#### **Valokuvatiedostojen katselu diaesityksenä JPG**

- 1 Paina  $\wedge \vee \leq \geq$  ja korosta ( $\Box$ ) -kuvake. Käynnistä sitten diaesitys painamalla **ENTER**.
- **2** Voit muuttaa diaesityksen nopeutta painamalla  $\leq$  kun ( $\mathbb{R}$ ) icon is highlighted.

#### **Siirtyminen seuraavaan/ edelliseen kuvaan**

Näytä edellinen/ seuraava kuva SKIP (I<< tai >>) tai < > -näppäimillä.

#### **Kuvan kääntäminen JPG**

Katsellessasi kuvia koko näytöllä, voit kiertää niitä  $\Lambda$  V -painikkeella myötä- tai vastapäivään.

#### **Näytönsäästäjä**

Näytön säästäjä ilmestyy kun jätät laitteen pysäytystilan n. viiden minuutin ajaksi.

#### **Järjestelmän valinta - Valinnainen**

Televisiojärjestelmää varten on valittava sopiva järjestelmätila. Jos näyttöön tulee teksti NO DISC, paina PAUSE/STEP (II) ja pidä sitä painettuna yli viiden sekunnin ajan, jotta voit valita järjestelmän (PAL, NTSC, AUTO).

#### **Toistettavan tiedoston vaatimukset**

#### **DivX**

- Käytettävissä oleva resoluutio : 800 x 600 (L x K) pikseliä
- DivX-tekstityksen kielikoodi voi sisältää enintään 45 kirjainta.
- Mikäli DivX-tiedoston nimessä on merkki, joka on mahdoton näyttää, se saatetaan näyttää " " merkkinä näytöllä.
- Jos tallennettujen tiedostojen kuvan ja äänen rakenne ei ole lomitettua, kuvaa tai ääntä ei pystytä toistamaan.
- Toistettavat DivX-tiedostotyypit : ".avi", ".mpg", ".mpeg", ".divx"
- Toistettavat tekstitysformaatit : SubRip (\*.srt/ \*.txt), SAMI (\*.smi), SubStation Alpha (\*.ssa/ \*.txt), MicroDVD (\*.sub/ \*.txt), SubViewer 2.0 (\*.sub/ \*.txt)
- Toistettava Codec-muoto : "DIVX3.xx", "DIVX4.xx", "DIVX5.xx", "MP4V3", "3IVX"
- Toistettava Audio-muoto : "AC3", "PCM", "MP3", "WMA"
- Tällä laitteella ei voi toistaa Live-tiedostojärjestelmällä tallennettuja levyjä. • Jos elokuvatiedoston nimi on eri kuin tekstitystiedoston , tekstitys ei ehkä näy DivX-tiedostoa toistettaessa.
- Toistettaessa DivX-tiedostoa, joka ei ole DivX-formaatin mukainen, voi olla, ettei se toimi normaalisti.

#### **JPG MP3/ WMA**

- Näytteitystaajuus : välillä 32 48 kHz (MP3/ WMA)
- Bittinopeus : välillä 32 320 kbps (MP3), 40 192 kbps (WMA)
- Tiedostolaajennukset: ".mp3"/ ".wma"
- CD-ROM tiedostoformaatti: ISO 9660 LEVEL 1 / JOLIET
- Suosittelemme "Easy-CD Creator"-ohjelman käyttöä, joka luo levylle ISO 9660 tiedostojärjestelmän.
- Tiedostonimissä ei saa olla erikoismerkkejä, kuten / ? \* : " < >, ja l.
- Levyn tiedostojen kokonaismäärän on oltava alle 999.

Tämä laite edellyttää levyiltä ja tallenteilta tiettyä teknistä tasoa, jotta toiston laatu olisi ihanteellinen. Ennalta tallennetut DVD:t ovat automaattisesti tarvittavien standardien mukaisia. Tallennuskelpoisia levymuotoja on paljon (esimerkiksi CD-R, joka sisältää MP3- tai WMAtiedostoja). Niiden yhteensopiva toisto edellyttää tiettyjen ehtojen täyttymistä (katso edellä).

**Asiakkaiden on otettava huomioon, että MP3/WMA-tiedostojen ja musiikin lataus Internetistä edellyttää lupaa. Yrityksemme ei voi myöntää tällaista lupaa. Lupaa on aina haettava tekijänoikeuksien omistajalta.**

#### **JPG**

- Normaali: 5120 x 3840, Progressiivinen jpeg: 2043 x 1536
- Tallennustila: ISO 9660 LEVEL 1/ JOLIET
- Tiedostojen maksimimäärä: vähemmän kuin 999.
- Voi olla, että jotkut levyt eivät toimi johtuen erilaisesta tallennusformaatista tai levyn kunnosta.
- Tiedostotunnisteet : ".jpg"

## **Radion kuuntelu**

Varmista, että sekä FM- antennit on suoristettu äärimmilleen.

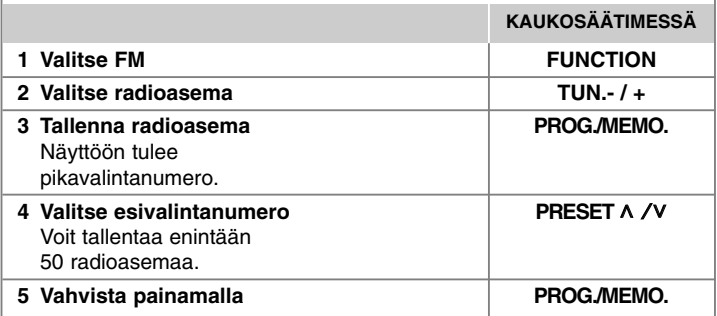

### **Radion kuuntelu - enemmän toimintoja**

#### **Radioasemien automaattihaku**

Paina **TUN.-/TUN.+** ja pidä se alhaalla yli sekunnin ajan. Viritin hakee kanavia automaattisesti ja pysähtyy löydettyään radioaseman.

#### **Kaikkien tallennettujen asemien poistaminen**

**1** Paina **PROG./MEMO.** ja pidä se painettuna kahden sekunnin ajan. - Poistotoiminto "ERASE ALL" vilkkuu näytön yläpuolella.

**2** Paina **PROG./MEMO.**

#### **Huonon FM-vastaanoton parantaminen**

Paina kaukosäätimen PLAY (>) (MO./ST.) painikkeita. Viritin kytkeytyy tällöin stereovastaanotosta monovastaanottoon, mikä yleensä parantaa äänentoistoa.

#### **Radioasematietojen näyttäminen - Valinnainen**

FM- viritin toimitetaan Radiodatajärjestelmän (RDS) mukana. Tämä toiminto näyttää RDS kirjaimet näytöllä sekä tiedot kuunneltavasta radioasemasta. Paina kaukosäätimen painiketta **RDS** useita kertoja tietojen näyttämiseksi.

**PTY** - Ohjelmatyyppi, kuten Uutiset, Urheilu, Jazz.

- **RT** Radioteksti, radioaseman nimi.
- **CT** Aikaohjaus, radioaseman paikallisaika.
- **PS** Ohjelmapalvelun nimi, kanavan nimi.

Voit hakea radioasemia ohjelmatyypin mukaisesti painamalla painiketta **RDS**. Näytöllä näkyy viimeisin käytetty ohjelmatyyppi (PTY). Paina painiketta **PTY** kerran tai useita kertoja haluamasi ohjelmatyypin valitsemiseksi. Paina ja pidä alaspainettuna painiketta </>></>>. Viritin hakee asemia automaattisesti. Kun asema löytyy, haku pysähtyy.

## **Musiikin kuuntelu kannettavalla soittimella**

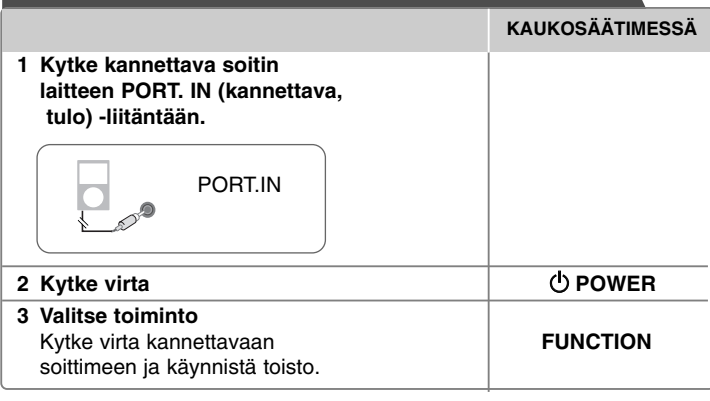

## **USB-laitteen käyttö**

Voit nauttia USB- laitteelle tallennettuja tiedostoja liittämällä USB- laite tämän laitteen USB- liitäntään. Mikäli haluat käyttää toista toimintoa, katso kohdat Levyn toistaminen tai Tiedoston toistaminen.

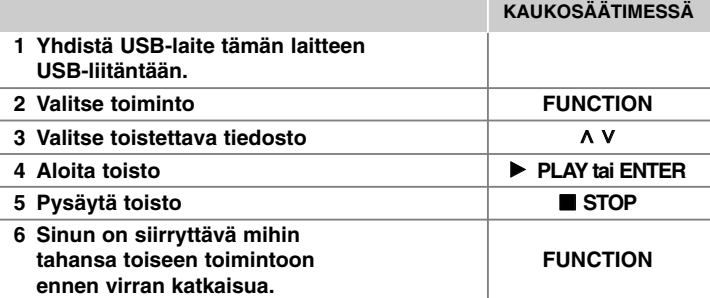

#### **Yhteensopivat USB-laitteet**

- MP3-soittimet : Flash-tyyppiset MP3-soittimet
- USB-Flash-laitteet: Laitteet, joilla on USB 2.0- tai USB 1.1 -tuki.
- Tämän laitteen USB- toiminto ei tue kaikkia USB- laitteita.

#### **USB-laitevaatimukset**

Laite ei tue USB-laitteita, jotka vaativat lisäohjelmien asentamista niitä asennettaessa.

#### **Huomaa seuraavat seikat.**

- Älä irrota USB-laitetta silloin, kun sitä käytetään.
- Suuren kapasiteetin omaavien USB-laitteiden lukeminen voi viedä pitempään kuin vain muutaman minuutin.
- Varmuuskopioi kaikki tiedostosi tietojen häviämisen ehkäisemiseksi.
- Mikäli käytetään USB-jatkokaapelia tai USB-keskitintä, laite ei välttämättä tunnista siihen kytkettyä USB-laitetta.
- Laite ei tue NTFS-tiedostojärjestelmää. (Vain FAT (16/ 32) tiedostojärjestelmä tuettu.)
- Ei tukea laitteille, joiden tiedostojen lukumäärä on 1000 tai enemmän.
- Laite ei tue ulkoisia kiintolevyjä, lukittuja USB-laitteita, tai USB-laitteita, jotka vaativat ajuriohielman.
- Laitetta ei voi yhdistää tietokoneeseen USB-liitännän kautta.
- Laitetta ei voi käyttää tallennuslaitteena.

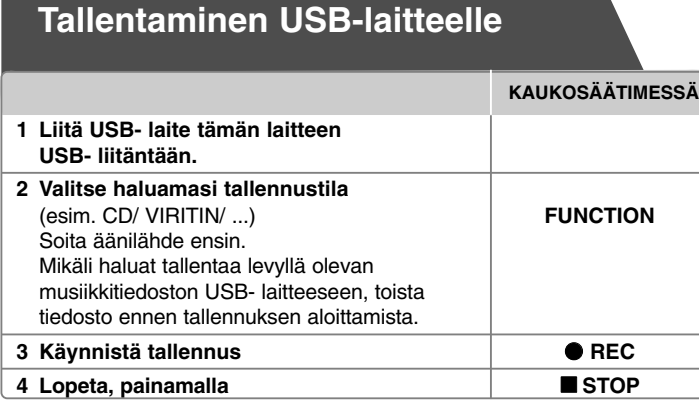

## **Tallentaminen USB-laitteelle - enemmän toimintoja**

#### **Musiikin tallentaminen CD-levyltä USB-laitteelle**

#### **Yhden kappaleen tallentaminen**

Jos tallentaminen USB-laitteelle aloitetaan toistamisen aikana, laite tallentaa vain toistettavan kappaleen/ tiedoston USB-laitteelle.

#### **Kaikkien kappaleiden tallentaminen**

Kun tallennuspainiketta painetaan CD-toiston ollessa pysähdyksissä, laite tallentaa kaikki levyn kappaleet/ tiedostot.

#### **Valittujen kappaleiden tallentaminen**

Jos haluat tallentaa vain tiettyjä kappaleita, luo niistä ensin soittolista ja aloita sitten USB-tallennus.(vain audio-CD)

#### **Huomattavaa tallennuksesta**

- Voit seurata USB-tallennuksen etenemistä näytöltä tallennuksen aikana (vain Audio-, MP3/ WMA-CD-levyt).
- MP3/ WMA-tallennuksen aikana ei kuulu ääntä.
- Jos pysäytät tallennuksen toiston aikana, pysäytyshetkellä toistettava tiedosto tallennetaan.(vain audio-CD)
- Älä irrota USB- laitetta liitännästä sen USB- tallennuksen aikana. Jos näin tapahtuu, voi olla, että syntyy viallinen tiedosto, joka jää PC:hen.
- Jos USB-tallennus ei toimi, näyttöön ilmestyy teksti "NO USB" (ei USBlaitetta), "ERROR" (virhe), "USB FULL" (USB täynnä) tai "NO REC" (ei tallennusta).
- Monipaikkaista kortinlukijaa tai ulkoista kiintolevyä ei voi käyttää USBtallennukseen.
- Tiedostoa tallennetaan 2 tuntia (n. 128 Mbittiä) kun tallennat pitkäaikaisella toiminnolla.
- Kun lopetat tallennuksen toiston aikana, tiedostoa ei tallenneta.
- CD-G- levytilassa ei USB- tallennus ole toiminnassa.
- Et voi tallentaa enempää kuin 999 tiedostoa.
- Tiedostonumero tallennetaan automaattisesti.
- **Tallennus tapahtuu seuraavasti.**

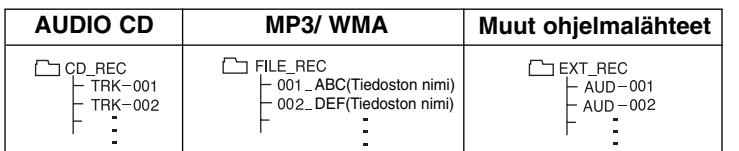

Luvattomien kopioiden luominen kopiointisuojatusta materiaalista, kuten tietokoneohjelmista, tiedostoista, lähetyksistä ja äänitallenteista, voi rikkoa tekijänoikeuksia ja olla rikollinen teko. Tätä laitetta ei saa käyttää sellaisiin tarkoituksiin.

**Kanna vastuusi ja kunnioita tekijänoikeuksia.**

# **Kielikoodit**

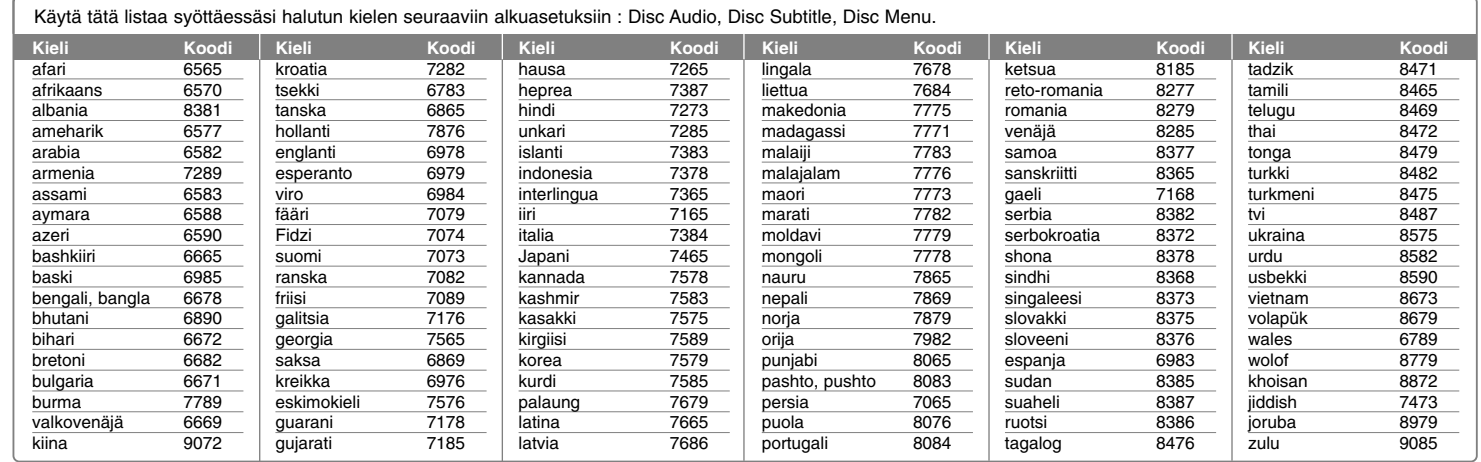

## **Aluekoodit**

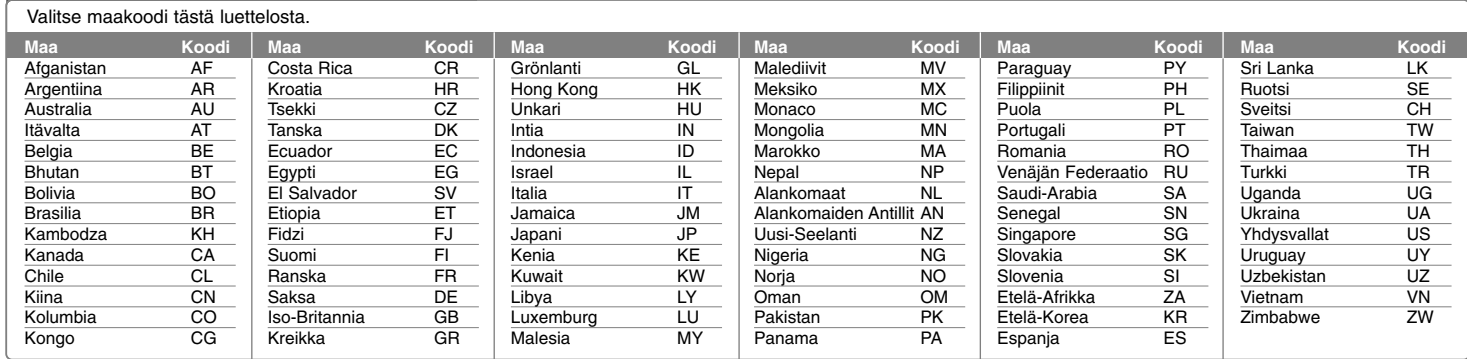

## **Vianmääritys**

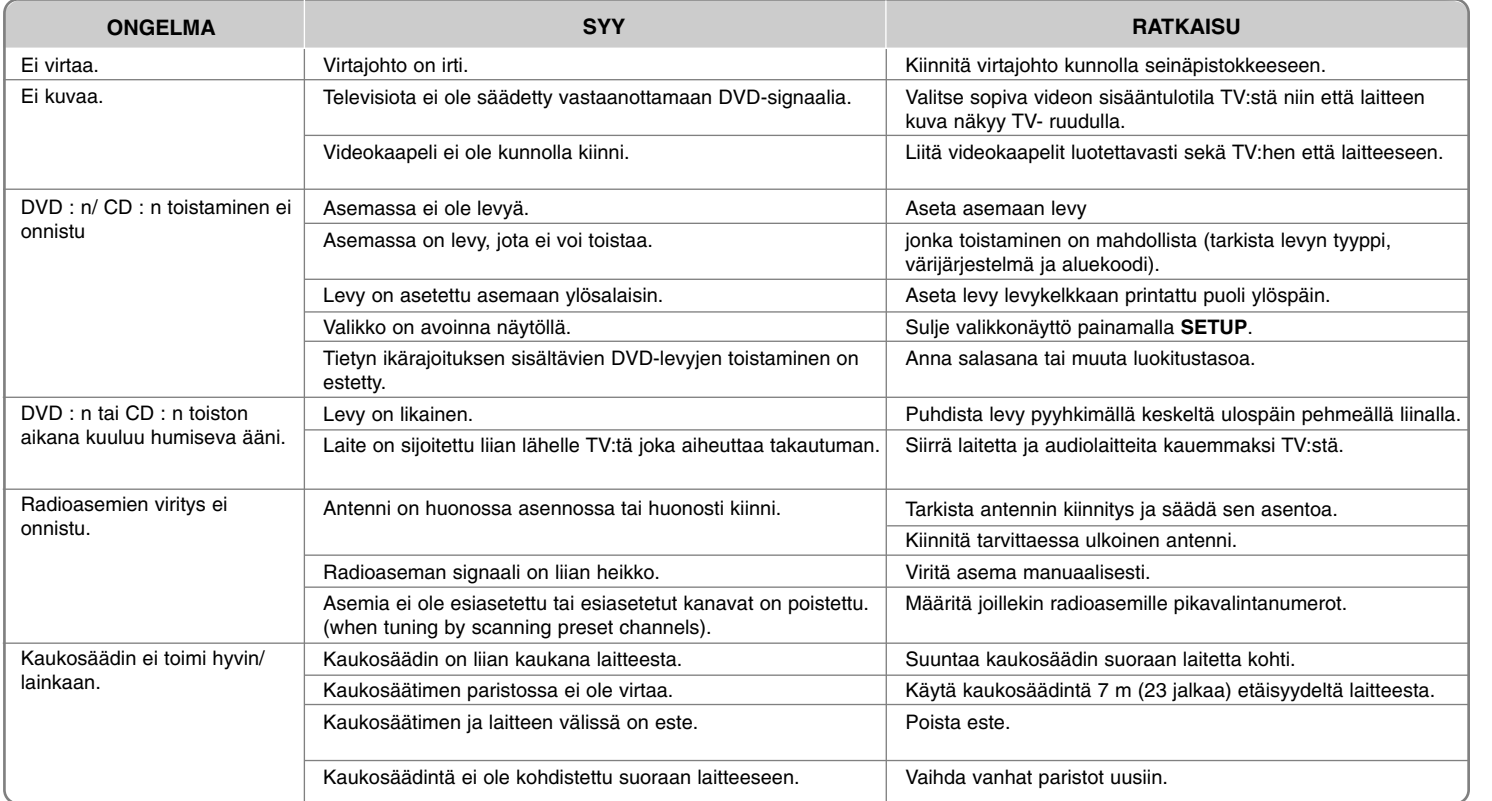

## **Toistettavien levyjen tyypit**

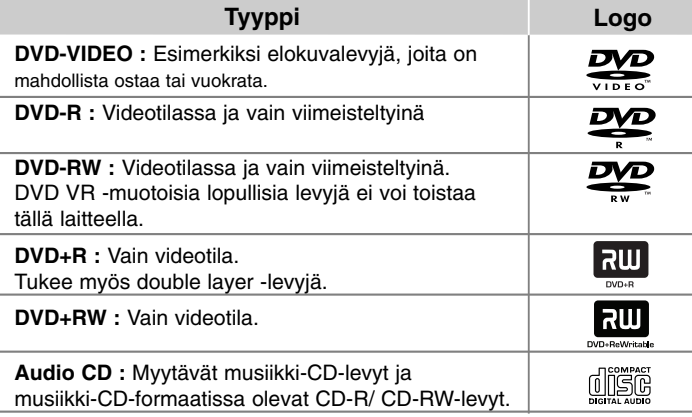

Tämä laite toistaa DVD±R/ RW- ja CD-R/ RW-levyjä, jotka sisältävät ääniraitoja tai DivX-, MP3-, WMA- ja/ tai JPEG-tiedostoja. Joitakin DVD±RW/ DVD±R- tai CD-RW/ CD-R -levyjä ei voi toistaa tällä laitteella levyn tallennuslaadun, fyysisen kunnon tai tallennuslaitteen ja ohjelmiston ominaisuuksien vuoksi.

**Dolby ja kaksinkertainen D-symboli ovat Dolby Laboratories -yhtiön tavaramerkkejä.**

**Ne valmistetaan Dolby Laboratories -yhtiön myöntämällä lisenssillä.**

#### **Tietoja** - **-symbolinäytöstä**

Televisioruutuun voi tulla symboli "  $\mathsf{Q}\,$  " käytön aikana. Se tarkoittaa, että tässä käyttöoppaassa kuvattu toiminto ei ole käytettävissä kyseisellä DVD-videolevyllä.

#### **Aluekoodit**

Tämän laitteen takaosaan on painettu aluekoodi. Tämä laite toistaa vain DVDlevyjä, joissa on joko sama koodi kuin laitteen takaosassa tai koodi ALL.

- Useimpien DVD-levyjen kannessa on selvästi esillä maapallon kuva, jossa on vähintään yksi numero. Tämän numeron täytyy vastata laitteen aluekoodia. Muussa tapauksessa levyä ei voi toistaa.
- Jos yrität toistaa DVD : tä, jossa on eri aluekoodi kuin soittimessa, televisioruutuun tulee sanoma "Check Regional Code".

#### **Tekijänoikeudet**

Tekijänoikeudella suojatun materiaalin kopiointi, lähettäminen, esittäminen, lähettäminen kaapelikanavalla, julkinen soittaminen ja vuokraaminen on lailla kiellettyä ilman erillistä lupaa. Tämä tuote sisältää Macrovisionin kehittämän kopiointisuojaustoiminnon. Joillekin levyille on tallennetu kopiointisuojaussignaaleja. Kun näiden levyjen kuvia tallennetaan ja toistetaan, kuuluu ääntä. Tässä tuotteessa käytetään US-patenteilla tai muulla immateriaalioikeussuojalla suojattua kopiosuojaustekniikkaa. Tämän tekijänoikeuksien suojausmenetelmän käyttäminen edellyttää Macrovision Corporationin lupaa. Se on tarkoitettu koti- ja muuhun vähäiseen käyttöön. Muuhun käyttöön tarvitaan Macrovision Corporationin erillinen lupa. Käänteinen ohjelmoiminen tai ohjelman purkaminen on kielletty.

**KULUTTAJIEN ON OTETTAVA HUOMIOON; ETTÄ KAIKKI HIGH DEFINITION -TELEVISIOT EIVÄT OLE YHTEENSOPIVIA TÄMÄN TUOTTEEN KANSSA JA VOIVAT AIHEUTTAA KUVAAN HÄIRIÖITÄ. JOS KUVASSA ON 525- TAI 625 PROGRESSIVE SCAN -ONGELMIA, ON SUOSITELTAVAA VAIHTAA LIITÄNNÄKSI STANDARD DEFINITION. JOS HALUAT LISÄTIETOJA TELEVISIOIDEMME YHTEENSOPIVUUDESTA TÄMÄN MALLIN 525p JA 625p KANSSA, OTA YHTEYS ASIAKASPALVELUUMME.**

Levyformaatiksi tulee asettaa vaihtoehto [Mastered] ("masteroitu") levyjen muuntamiseksi yhteensopivaan muotoon LG soittimien kanssa formatoitaessa uudelleenkirjoitettavia levyjä. Jos asetat vaihtoehdon arvoksi Live File System ("paikalla äänitetty" tiedostojärjestelmä), et voi käyttää sitä LG soittimissa. (Mastered/ Live File System ("masteroitu"/ "paikalla äänitetty" tiedostojärjestelmä) : Windows Vista -käyttöjärjestelmän levyformaatti)

## **Tekniset tiedot**

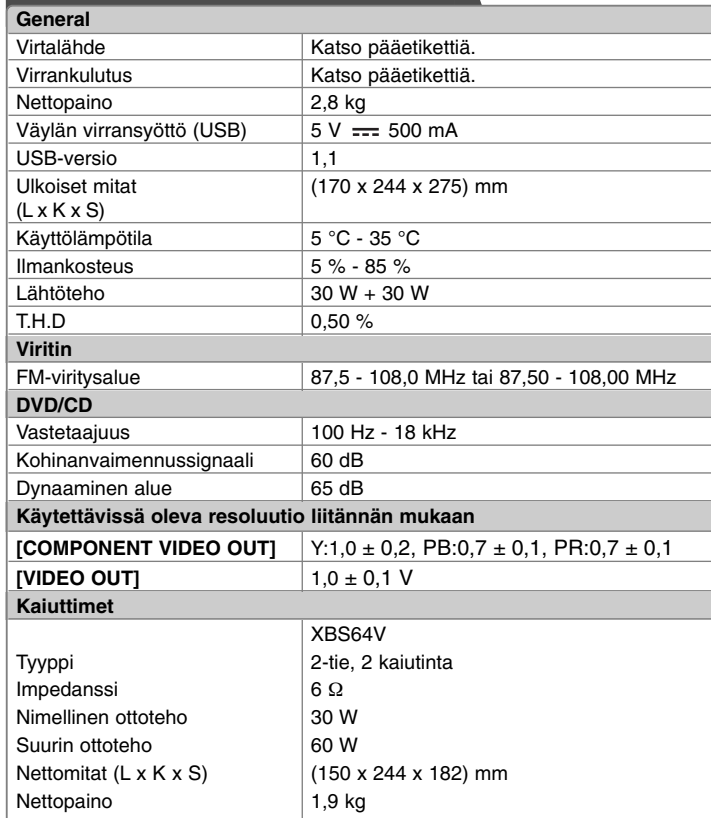

#### **Rakenne ja tekniset tiedot voivat muuttua ilman ennakkoilmoitusta.**

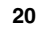

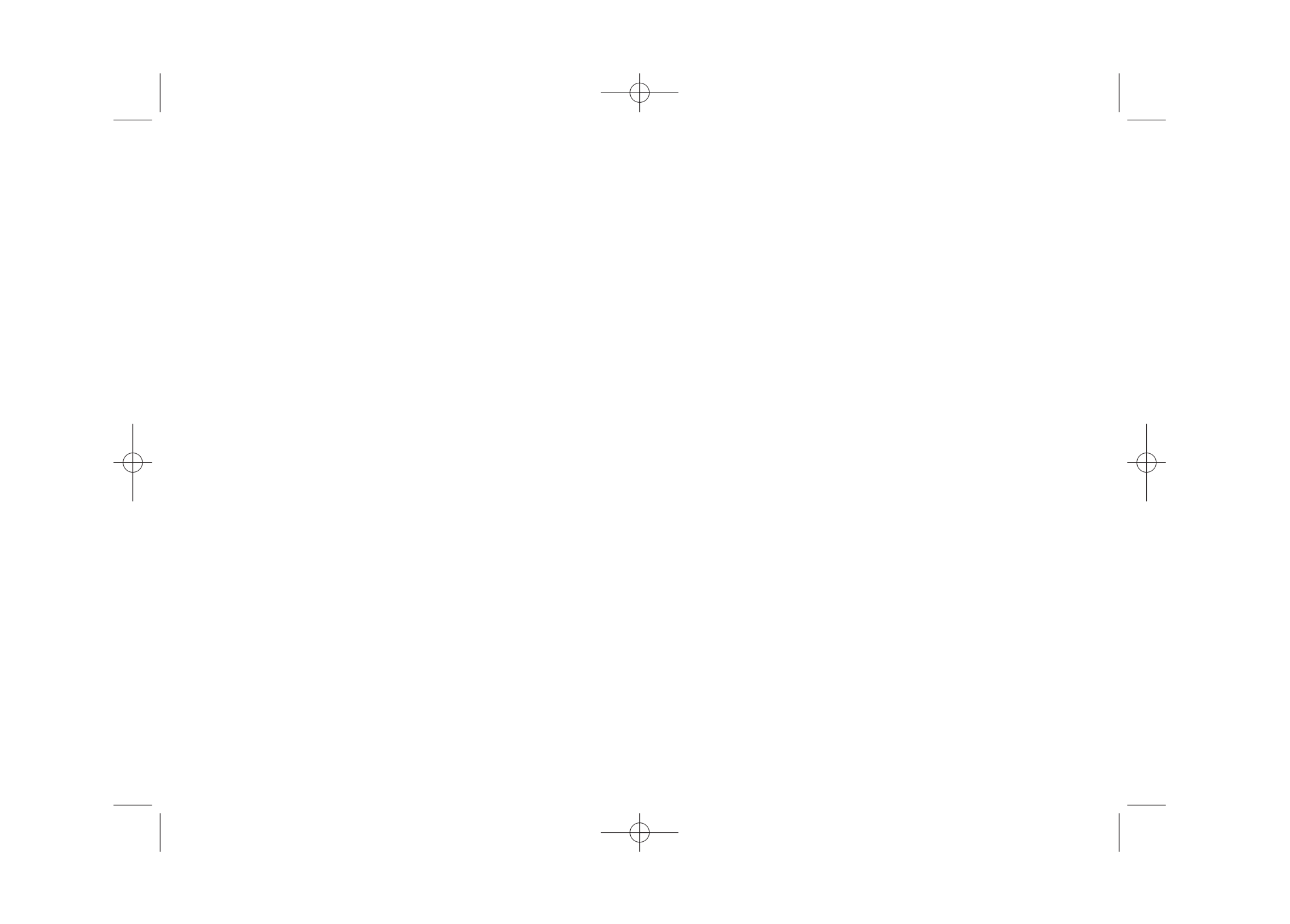

![](_page_21_Picture_0.jpeg)

![](_page_21_Picture_47.jpeg)

![](_page_21_Picture_2.jpeg)

2010.6.15 2:28:41 PM

ENG.indd 2